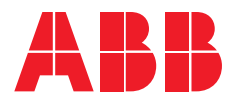

# Remote Panel User Guide

## Installation and Operating Instructions

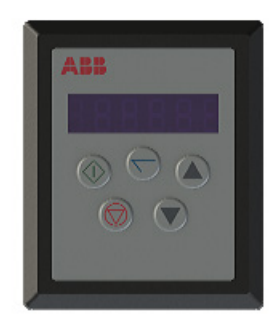

## Declaration

All rights reserved. No part of this User Guide may be reproduced or transmitted in any form or by any means, electrical or mechanical including photocopying, recording or by any information storage or retrieval system without permission in writing from the publisher.

@ 2017 ABB oy, ALL rights Reserved

The manufacturer accepts no liability for any consequences resulting from inappropriate, negligent or incorrect installation, or adjustment of the optional operating parameters of the drive or from mismatching of the drive to the motor.

The contents of this User Guide are believed to be correct at the time of printing. In the interests of a commitment to a policy of continuous improvement, the manufacturer reserves the right to change the specification of the product or its performance or the contents of the User Guide without notice.

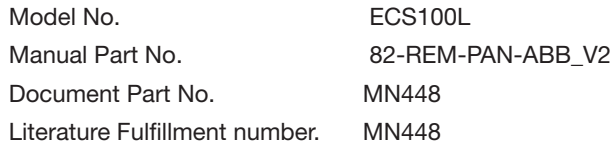

#### Safety Notices

WARNING is given where there is a hazard that could lead to injury or death of personnel.

CAUTION is given where there is a hazard that could lead to damage to equipment.

#### Safety

The REMOTE PANEL is designed to be used in conjunction with the EC Titanium™ variable speed drive. It is intended for professional incorporation into complete equipment or systems.

The EC Titanium must be installed correctly to prevent a safety hazard. The EC Titanium uses high voltages and currents, carries a high level of stored electrical energy, and is used to control mechanical plant that may cause injury. Close attention is required to system design and electrical installation to avoid hazards in either normal operation or in the event of equipment malfunction.

System design, installation, commissioning and maintenance must be carried out only by personnel who have the necessary training and experience. They must read carefully this safety information and the instructions in this and the EC Titanium user Guides and follow all information regarding transport, storage, installation and use, including the specified environmental limitations.

Please read the IMPORTANT SAFETY INFORMATION below, and all Warning and Caution boxes elsewhere.

## Important Safety Information

Safety of machinery, and safety-critical applications

The level of integrity offered by the REMOTE PANEL/ EC Titanium control functions – for example stop/start, forward/ reverse and maximum speed, is not sufficient for use in safetycritical applications without independent means of protection. All applications where malfunction could cause injury or loss of life must be subject to a risk assessment and further protection provided where needed.

Within the European Union, all machinery in which this product is used must comply with Directive 89/392/EEC, Safety of Machinery. In particular, the electrical equipment should comply with EN60204-1.

## Conformity with Standards for EC Titanium

- CE-marked for Low Voltage Directive. • EN61000-4 EMC Generic Emissions Standard, Industrial
- Level.<br>EN61000-2 EMC Generic Immunity Standard, Industrial Level.
- EN61000-2 EMC Generic Immunity Standard, Indus<br>• Enclosure ingress protection, EN60529, NEMA 250.<br>• Flammability rating according to UL 94.
	- - General Specification

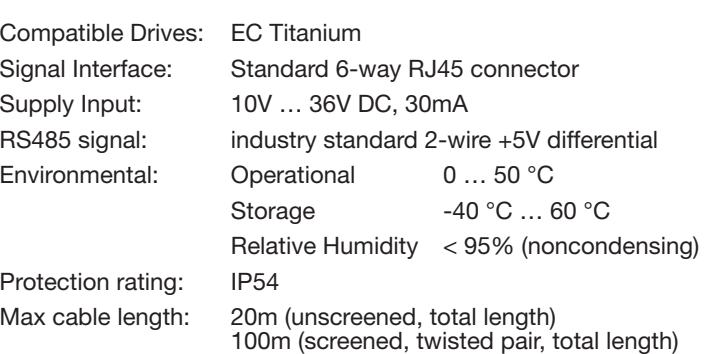

## Dimension

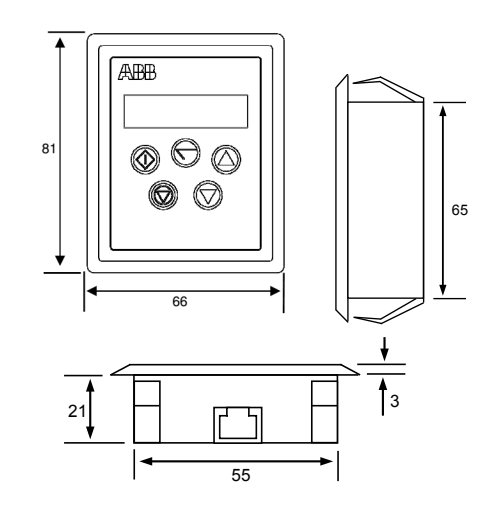

(1) or (2) Remote Panels & up to (63) EC Titanium ™

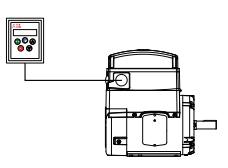

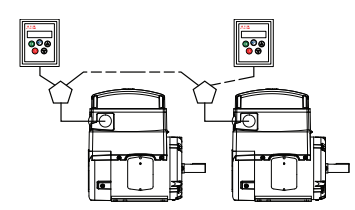

## Mechanical Installation

WARNING:

- When installing the REMOTE PANEL, all EC Titanium drives should be disconnected and ISOLATED before attempting any work. High voltages are present at the terminals and within the drive for up to 10 minutes after disconnection of the electrical supply. The EC Titanium should be installed by qualified electrical persons and in accordance with local and national regulations and codes of practice.
- Refer to EC Titanium manual for further details.

CAUTION:

- Carefully inspect the REMOTE PANEL before installation to ensure it is undamaged.
- Store the REMOTE PANEL in its box until required. Storage should be clean and dry. Temperature range -40oC to +60oC.

## Through Panel Mount

The panel on to which the REMOTE PANEL is to be mounted should be cut out in accordance with the diagram below.

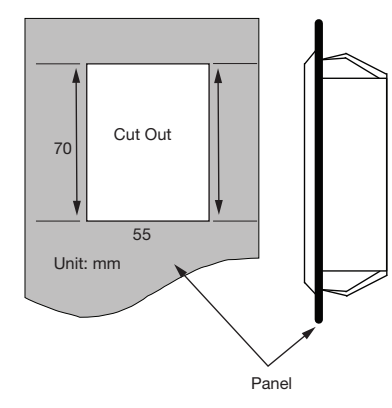

# Electrical Installation

## Electrical Interface

The REMOTE PANEL uses a standard RJ45 6-Way connector as its electrical interface, which provides a simple solution for the user to setup their system using a standard RJ45 6-Way data cable. The signal layout of the connector is as follows:

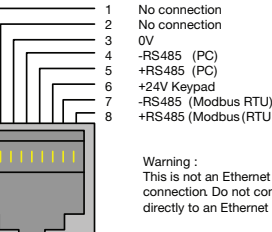

Warning : This is not an Ethernet connection. Do not connect directly to an Ethernet port.

## Cable Requirements

If the data cable is made up on site, ensure that the connection pin out is correct: Pin 1 to Pin 1, Pin 6 to Pin 6 etc.

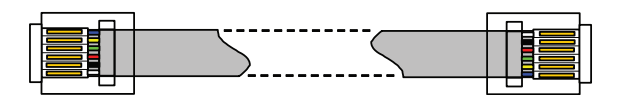

CAUTION: Incorrect cable connection may damage the drive. Extra care should be taken when using third party cable.

#### System Setup

The EC Titanium provides the power supply to the REMOTE PANEL via the RJ45 connection. Once the physical connection has been setup, the system is ready to operate. See picture blow:

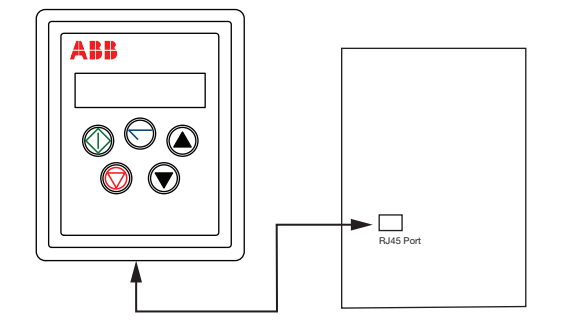

# Electromagnetic Compatibility (EMC)

The EC Titanium is designed to high standards of EMC. EMC data is provided in a separate EMC Data Sheet, available on request. Under extreme conditions, the product might cause or suffer disturbance due to electromagnetic interaction with other equipment. It is the responsibility of the installer to ensure that the equipment or system into which the product is incorporated complies with the EMC legislation of the country of use. Within the European Union, equipment into which this product is incorporated must comply with 89/336/EEC, Electromagnetic Compatibility.

When installed as recommended in this User Guide, the radiated emissions levels of all EC Titanium 's are less than those defined in the Generic radiated emissions standard EN61000-6-4. The conducted emission levels are less than those defined in the Generic radiated emissions standard EN61000-6-4 (class A) for the specified motor cable lengths.

# User Interface

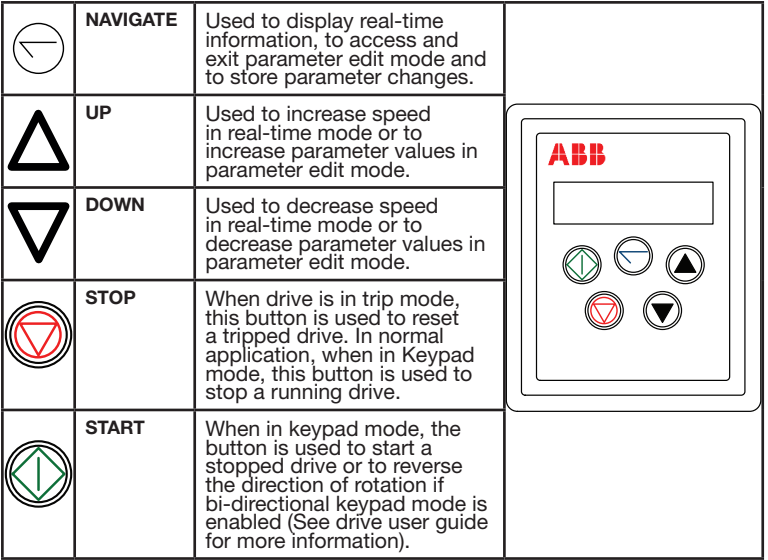

# System Set-up

Depending on the requirement of the application, the REMOTE PANEL can be used in the following four different ways:

(1) Remote Panel & (1) EC Titanium ™

(2) Remote Panels & (1) (1) EC Titanium ™

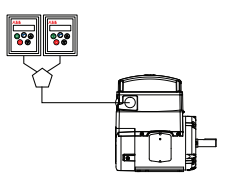

Different drive models can be used on the same Remote Panel network providing a unique communications address is assigned to each. The Remote Panel uses a standard RJ45 6-Way connector as its electrical interface. A standard RJ45 Splitter can be used between the Keypad and multiple drives.

### Easy Start Up

#### To setup the communication address

On first power up, the REMOTE PANEL will communicate with network drive address 1 and initially display "SCAN.." indicating the REMOTE PANEL is searching for a drive with network address 1.

"Load.." is displayed indicating the keypad is reading configuration information from the drive. After 1~2 seconds, data has been loaded and the REMOTE PANEL will display real time drive status.

If the display shows "Adr-01", the keypad didn't find a drive with address 1 in the network. Use the UP and DOWN buttons to select the correct address from 1 to 63. Once the address has been changed to a correct value, press STOP to initiate search again.

## Connection to a network of multiple drives

Selection of the drive address can be changed at any time. Press STOP and DOWN buttons together and message "Adr-XX" is displayed. Use UP or DOWN buttons to select the desired drive address. Select the new address and press STOP and DOWN button together to establish communications with the new drive address.

## To set up the REMOTE PANEL device number

A maximum of (2) REMOTE PANELs can be used on the same drive network. To use (2) keypads on one drive, change the Device Number on the second panel from the default value of 1 for correct operation. To change Device Number, press NAVIGATE, STOP and DOWN buttons together. "Port-X"  $(x = 1$  or 2) will be displayed. Use UP or DOWN and change the Device Number to 1 or 2 as required. Press NAVIGATE, STOP and DOWN button together again to return to normal operation.

Set parameter  $1100 = 1$  or 3 enables drive start from keypad reference speed. Set Parameter 1103 = 1 for forward direction only and = 2 for forward and reverse rotation.

#### NOTE: An REMOTE PANEL with Device Number 1 must always be present for the network to function correctly. Change the Device Address to 2 only if multiple keypads are connected.

While in stop, press the **STOP** key and the target speed is displayed (digital potentiometer). Use UP & DOWN keys to select target speed. Press STOP key to return to real time display "StoP" or the START key to start the drive ramping up to the target speed.

#### Real Time Operation

Once the communication has been established between the EC Titanium™ and REMOTE PANEL, the user can control the EC Titanium™ by using the control buttons on the front panel of the REMOTE PANEL.

#### To vary the speed in real time keypad control mode

Prior to operation the keypad with show StoP, pressing the StoP key allows setting the preset speed shown on the display as  $H x.x$ and while in operation the following displays can be accessed.

#### Note : A Run command must also be present at the drive terminals (e.g. Link T1 to T2)

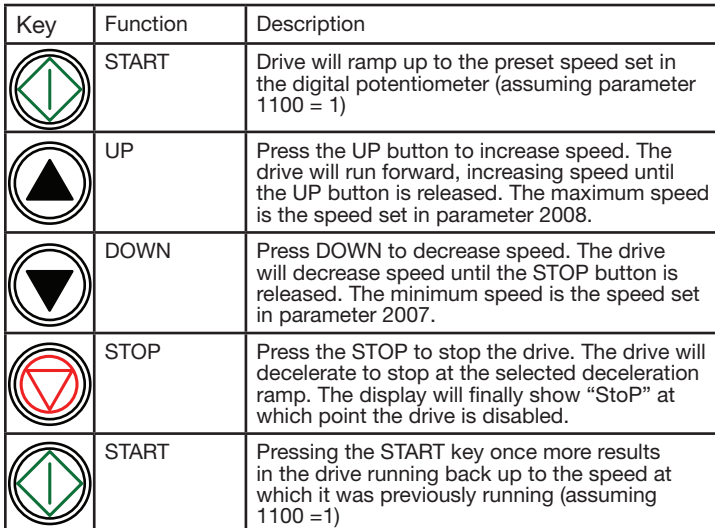

- Press & hold **NAVIGATE** key > 1s when drive is displaying "StoP". Display changes to Par S, indicating the short  $(S)$ parameter group.
- Use Up or Down Arrow to select the S, L or A parameter groups.
- Press NAVIGATE key while group letter is flashing to enter group.
- Use  $Up$  or Down to change to the desired parameter number.
- To change parameter values, press and hold the navigate key then use the Up and Down Keys to change to the required value.
- Press and release the **NAVIGATE** key to store the change. **Press and hold NAVIGATE** key > 1s to return to real-time mode. Display shows "StoP" if stopped or the real-time information (speed, current or power) if the drive is running.

#### Pre-setting target speed in keypad mode

- 
- 1. Parameter 1603 sets the chosen parameter access code.<br>2. Press **Navigate** to exit, 1603 will be hidden and all param Press Navigate to exit, 1603 will be hidden and all parameters will be "Read only" (Parameter 1602 remains "Read Write").
- 3. Access to parameters by REMOTE PANEL is now prevented.

#### To reverse direction of rotation with Parameter 1103=2

Press **START** key to ramp up to keypad reference speed set above. Press UP or DOWN to increase or decrease speed. Press the START key again. The motor will reverse its direction of rotation. Press the **STOP** key to decelerate the motor to standstill.

Whenever the drive is started, it will start with a positive speed unless the direction is negated by the digital inputs on the user terminals.

## Keypad Display Monitoring

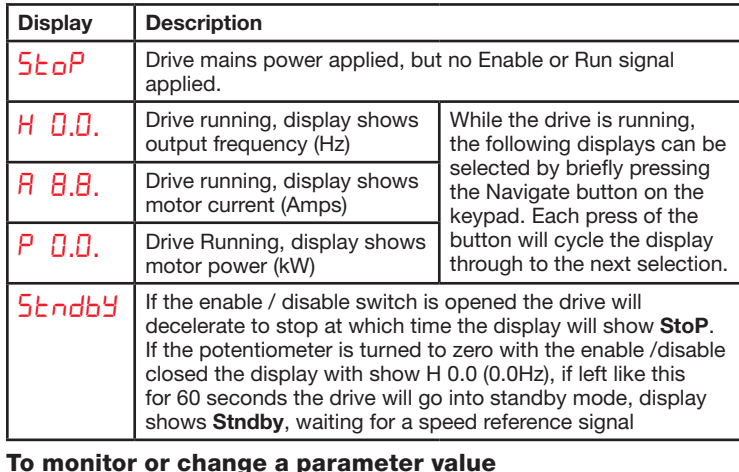

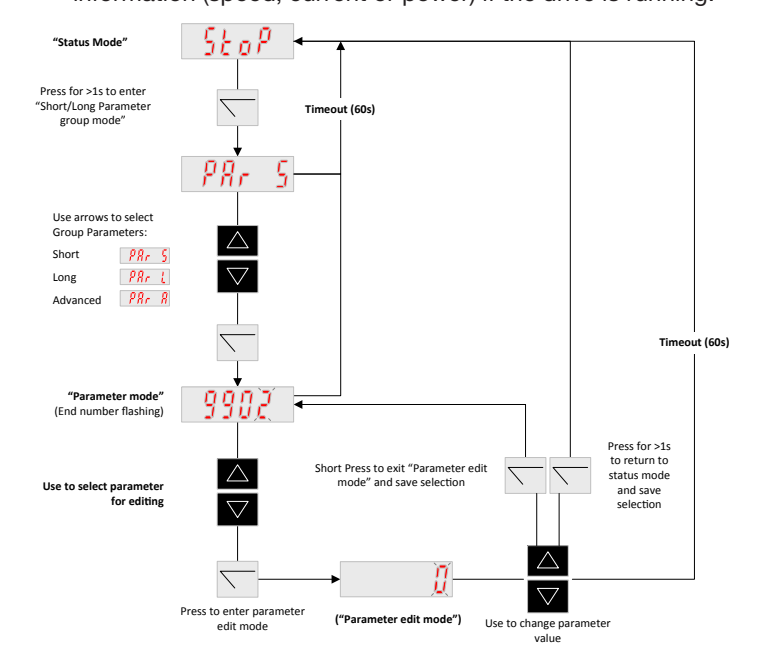

#### Locking access to parameters

#### Select "Long Parameter mode (Par L) as shown in Real Time Operation.

#### Note: Operational information (e.g. speed, current, power etc) can still be accessed as normal and the drive can still be controlled from the keypad.

#### Un-Locking access to the parameters

- Enter in Parameter 1602 the same value as chosen for 1603.
- 2. To disable locking set parameter  $1603 = 0$  and then  $1602 = 0$ .

## Basic Drive Trip Codes

For a full list of codes and detailed troubleshooting information please refer to the drives user manual.

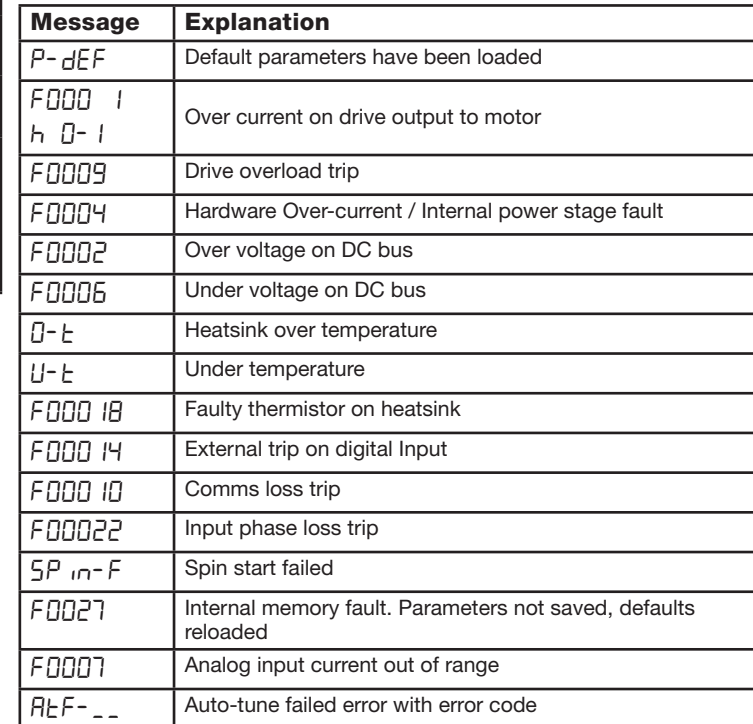

# Understanding the Display Messages

The REMOTE PANEL uses various display messages to indicate different working status. See the following table for more information.

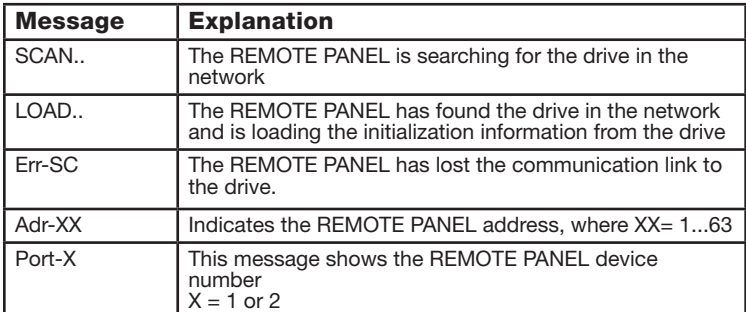

## **Troubleshooting**

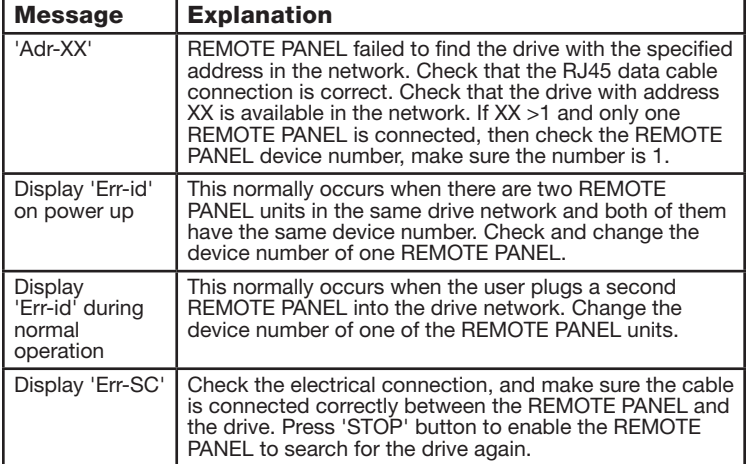

**— ABB Motors and Mechanical Inc.** 5711 R. S. Boreham Jr. Stree Fort Smith, AR 72901 Ph: 1.479.646.4711

Mechanical Power Transmission Support Ph:1.864.297.4800

**new.abb.com/mechanical-power-transmission**

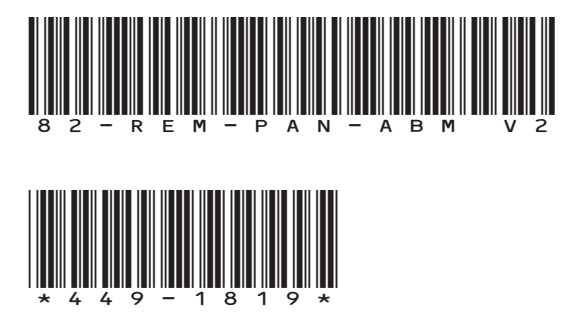